#### **PreciseMail Anti-Spam Gateway Programming Guide**

**July 2010**

This manual provides documentation for public programming interfaces provided as part of PreciseMail Anti-Spam Gateway.

Software Version: PreciseMail Anti-Spam Gateway V3.2

**Process Software**

#### **20 July 2010**

Copyright (c) 2010 Process Software, LLC. All Rights Reserved. Unpublished — all rights reserved under the copyright laws of the United States

No part of this publication may be reproduced, transmitted, transcribed, stored in a retrieval system, or translated into any language or computer language, in any form or by any means electronic, mechanical, magnetic, optical, chemical, or otherwise without the prior written permission of:

Process Software, LLC 959 Concord Street Framingham, MA 01701-4682 USA Voice: +1 508 879 6994; FAX: +1 508 879 0042 info@process.com

Process Software, LLC (''Process'') makes no representations or warranties with respect to the contents hereof and specifically disclaims any implied warranties of merchantability or fitness for any particular purpose. Furthermore, Process Software reserves the right to revise this publication and to make changes from time to time in the content hereof without obligation of Process Software to notify any person of such revision or changes.

Use of PreciseMail Anti-Spam Gateway software and associated documentation is authorized only by a Software License Agreement. Such license agreements specify the number of systems on which the software is authorized for use, and, among other things, specifically prohibit use or duplication of software or documentation, in whole or in part, except as authorized by the Software License Agreement.

#### *Restricted rights legend*

Use, duplication, or disclosure by the government is subject to restrictions as set forth in subparagraph (c)(1)(ii) of the Rights in Technical Data and Computer Software clause at DFARS 252.227-7013 or as set forth in the Commercial Computer Software — Restricted Rights clause at FAR 52.227-19.

MultiNet is a registered trademark of Process Software, LLC.

TCPware is a trademark of Process Software, LLC.

PMDF is a trademark of Process Software, LLC.

All other trademarks are the property of their respective owners.

#### **Contents**

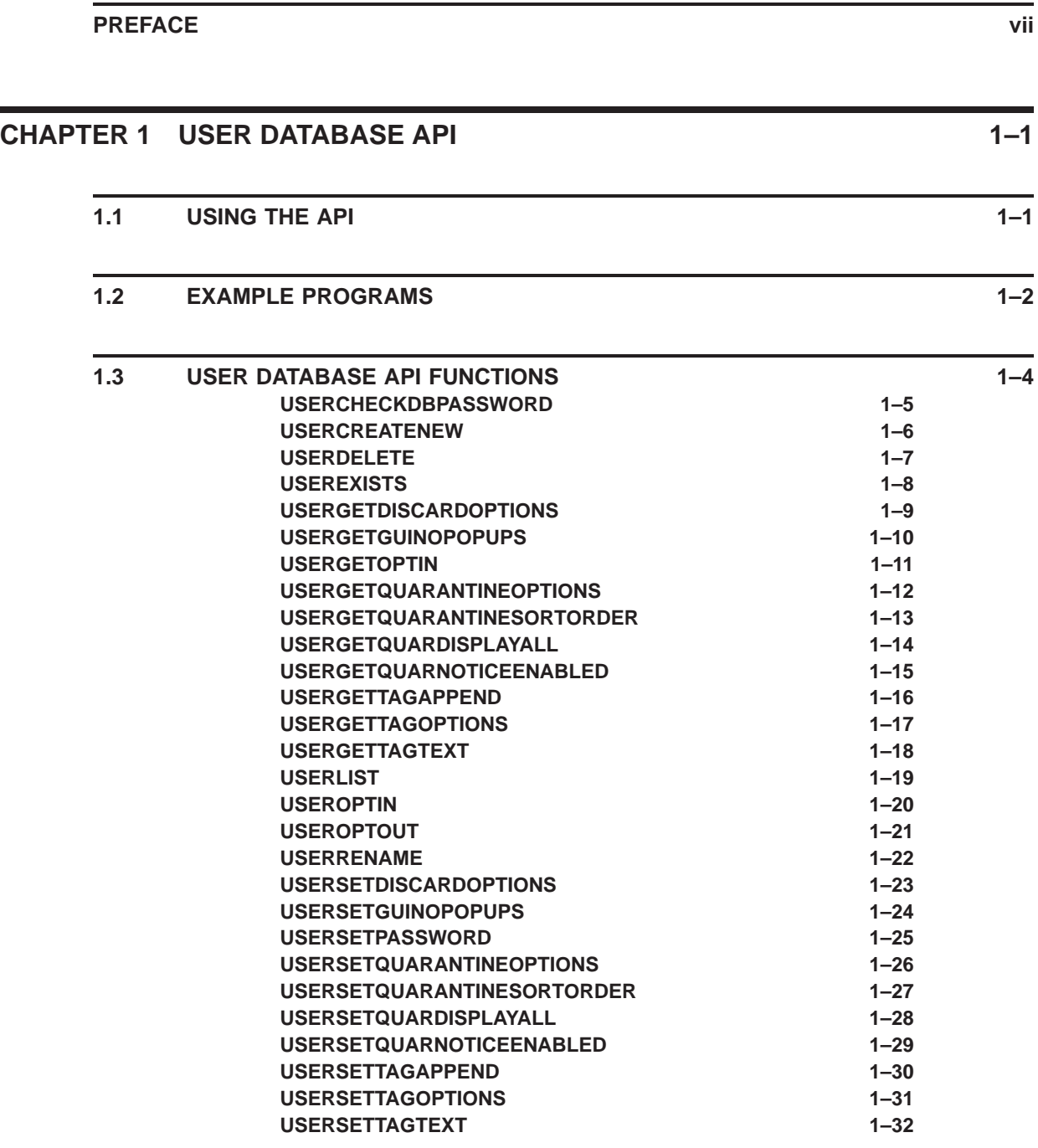

**Contents**

**INDEX**

### **Preface**

This manual provides documentation for public programming interfaces provided as part of PreciseMail Anti-Spam Gateway.

#### **1 User Database API**

The PreciseMail user database stores user-specific options for message filtering and the web user interface. The contents of the user database are roughly the same as the options displayed in the Preferences section of the web user interface. Every user who modifies their preferences from the system defaults has an entry automatically created for them in the user database.

Prior to version 2.4 of PreciseMail Anti-Spam Gateway, the user database could only be accessed through the web interface and the pmasadmin tool. This document describes an application programming interface (API) that allows PreciseMail sites to develop their own custom software that reads and modifies entries in the user database.

Machine-readable indexed files are used to store the user database. Each entry in the database consists of a unique email address and the values of several user options. This API allows those options to be read and/or modified on a user-by-user basis. Note that only users who have changed their settings from the system defaults will have entries in the user database.

This document assumes that you already have a basic understanding of the options that can be set on a user-by-user basis in PreciseMail. Knowledge of how the PreciseMail filtering engine scores messages and treats messages identified as spam or possible spam is also assumed. See the PreciseMail Manager's Guide for more information about these topics.

#### **1.1 Using The API**

The PreciseMail user database API consists of two files: a header include file (*userdb\_api.h*), and a shareable image (*PMAS\_USERDB\_API.EXE*) for VMS, or a shareable object (*libpmas\_userdb.so*) for UNIX. Include *userdb\_ api.h* in any source file that makes use of the API. Below are the first few lines from a sample C program showing the included user database header file:

```
#include <stdlib.h>
#include <stdio.h>
#include "userdb_api.h"
```
The exact syntax required to link against the *libpmas\_userdb* shareable will depend upon your compiler and linker, but in general the following syntax should work:

#### **Linux**

- \$ export LD\_RUN\_PATH=/pmas/bin
- \$ gcc -fPIC -c -o *program*.o *program*.c
- \$ gcc -L/pmas/bin/ -o *program program*.o -lpmas\_userdb

#### **Solaris**

```
$ gcc -fPIC -c -o program.o program.c
$ gcc -L/pmas/bin/ -o program program.o -lpmas_userdb
```
#### **Tru64**

\$ cc -Wl,-rpath,/pmas/bin/ -L/pmas/bin/ -o *program program*.c -lpmas\_userdb

#### **OpenVMS**

\$ LINK *program*,PMAS\_COM:pmas\_userdb\_api.opt/OPT

Programs that access the PreciseMail user database need to be run by a user who has sufficient privileges to access the database files. On VMS, the SYSTEM user should always have sufficient privileges. On UNIX, the root user should always have sufficient privileges. In addition, UNIX sites using PreciseMail integrated with PMDF can use the pmdf user; PreciseMail integrated with Sun Messaging Server can use the mailsrv user; and PreciseMail integrated with Sendmail can use the daemon user.

#### **1.2 Example Programs**

Six example programs that use the user database API are included in the PreciseMail distribution. Fully commented source code and build files are available in the */pmas/api/userdb/* directory on UNIX and the *PMAS\_ ROOT:[API.USERDB]* directory on OpenVMS.

To build the example programs on UNIX, run the *make* command specifying the example makefile:

```
$ make -f userdb_api_makefile
gcc -c -o userdb_api_example1.o userdb_api_example1.c
gcc -o userdb_api_example1 -R/pmas/bin -L/pmas/bin userdb_api_example1.o -lpmas_use
[...]
gcc -c -o userdb_api_example6.o userdb_api_example6.c
gcc -o userdb_api_example6 -R/pmas/bin -L/pmas/bin userdb_api_example6.o -lpmas_use
$
```
To build the example programs on OpenVMS, run MMS or MMK:

\$ MMS/DESCRIP=USERDB\_API\_DESCRIP.MMS

The six example programs are:

#### **userdb\_api\_example1**

Checks that a user specified on the command line exists in the user database, and then opts the user into message filtering. Sample run:

```
$ ./example1 user@example.com
Successfully opted-in user@example.com
$
```
#### **userdb\_api\_example2**

Reads a list of users from a file specified on the command line, and deletes them the user database. Schools might want to run a similar program at the end of a semester to remove graduating students. Sample run:

```
$ ./example2 graduates.txt\BOLD
user1@example.com deleted
user2@example.com deleted
bogus@example.com does not exist in user database
user3@example.com deleted
$
```
#### **userdb\_api\_example3**

Print the specified user's threshold settings if the password supplied on the command line is correct. Sample run:

```
$ ./example3 user@example.com secret
Thresholds for user@example.com
Tagging: system
Quarantine: enabled, 5.000
Discard: disabled, 20.000
$
```
#### **userdb\_api\_example4**

Prints a list of every user who has enabled discarding and their discard threshold. Sample run:

```
$ ./example4
user1@example.com, 50.000
user2@example.com, system
user3@example.com, system
user4@example.com, 20.500
$
```
#### **userdb\_api\_example5**

Renames every user whose address belongs to the first domain specified on the command line to the second domain specified on the command line. Sites that are changing their domain name might want to run a program like this. (Note that this only renames the user database entry - other programs will need to handle user rule files and quarantined messages.) Sample run:

```
$ ./example5 example.org example.com
Renamed user1@example.org to user1@example.com
Renamed user2@example.org to user2@example.com
Renamed user3@example.org to user3@example.com
Renamed user4@example.org to user4@example.com
$
```
#### **userdb\_api\_example6**

Gets a list of every user in the user database, and checks each one whose address ends in .de to see if Subject line tagging is enabled. If tagging is enabled, the tag text is changed to ABFALL (German for "trash".) Sample run:

```
$ ./example6
Changed tag for hans@example.de
Changed tag for jacob@example.de
Changed tag for gunther@example.de
\ddot{\rm c}
```
**Note: Like any program that accesses the user database, these examples must be run by a user with sufficient privileges to access the user database files.**

#### **1.3 User Database API Functions**

This section contains a complete list of the user database API functions, arranged in alphabetical order. Entries in the user database are indexed by the user's email address, so the terms "user" and "email" are used interchangeably. All strings are standard NULL-terminated ASCII strings.

### **userCheckDBPassword**

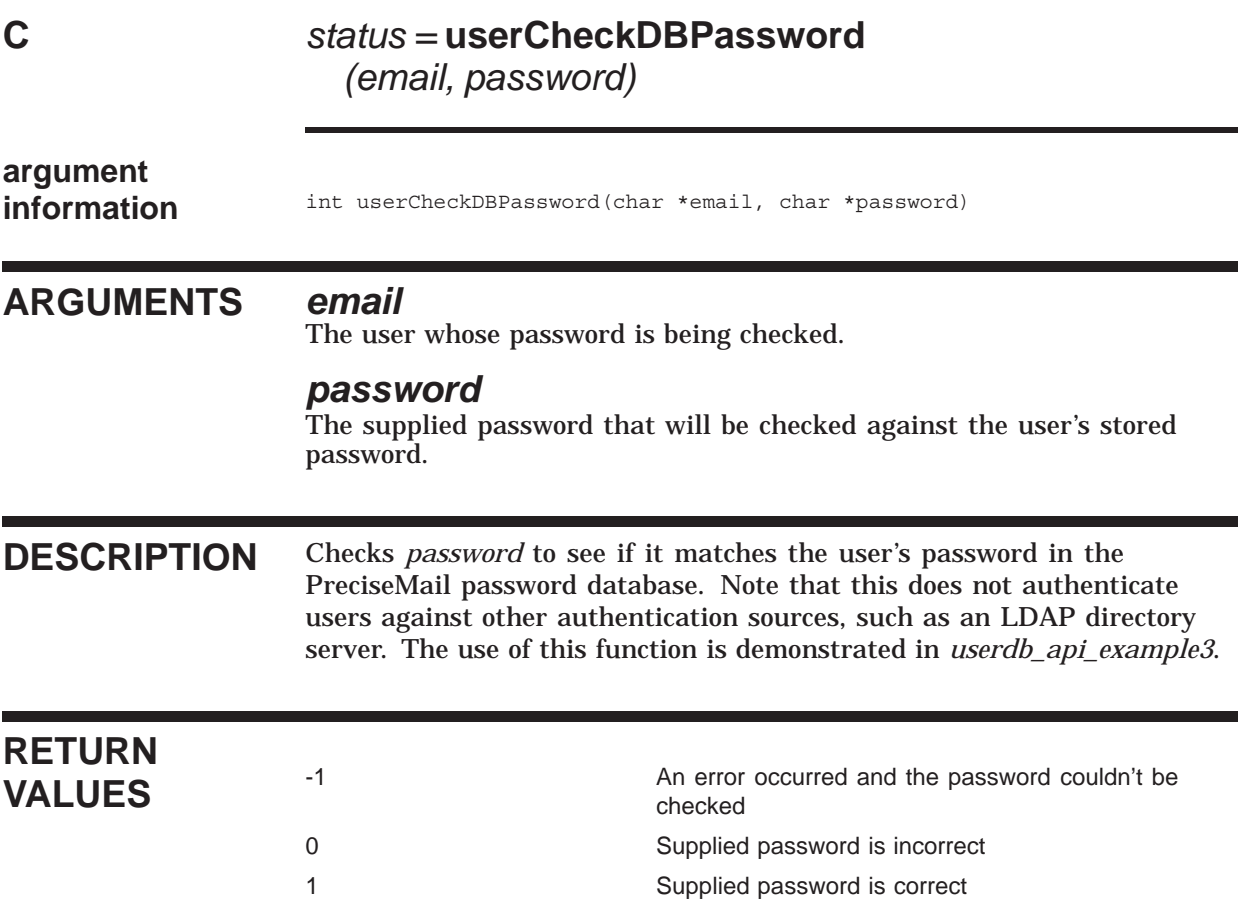

### **userCreateNew**

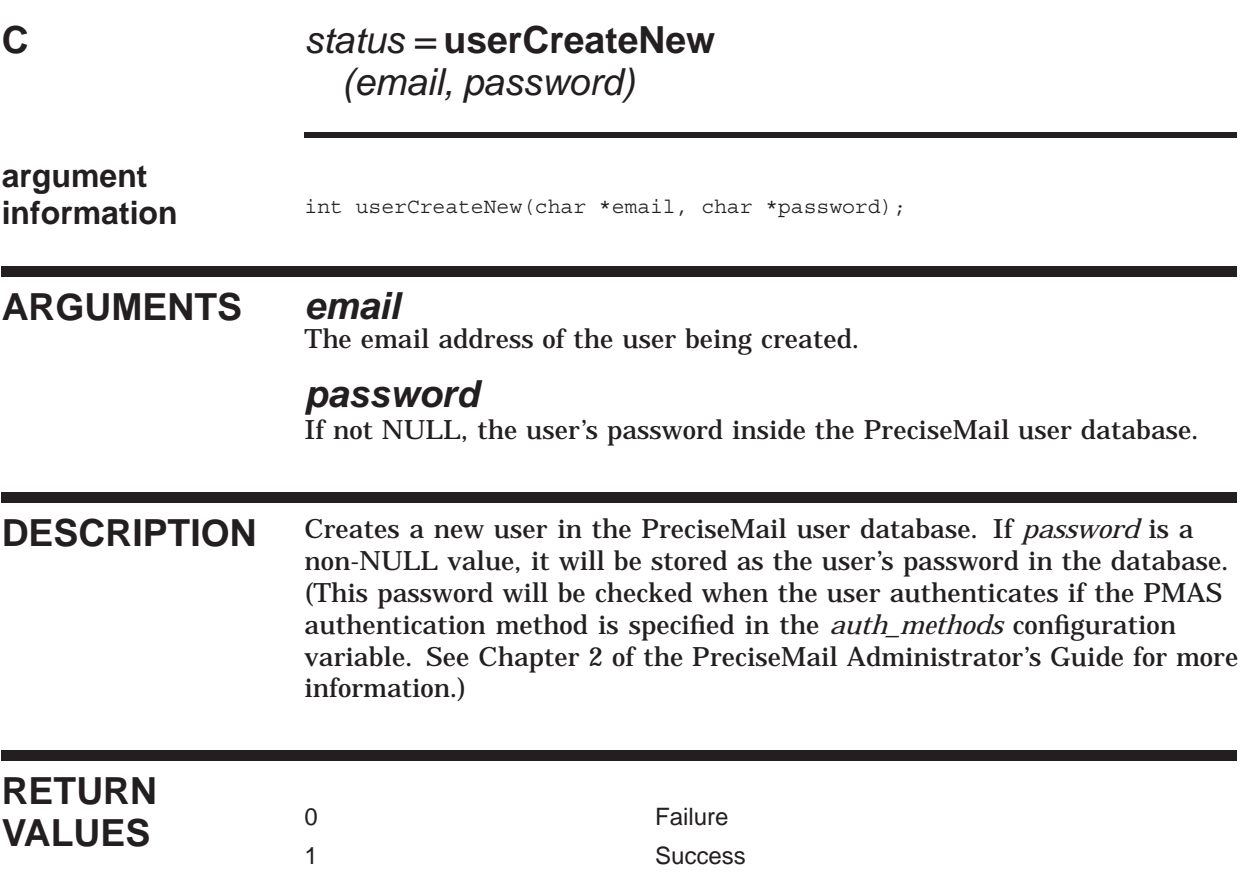

#### **userDelete**

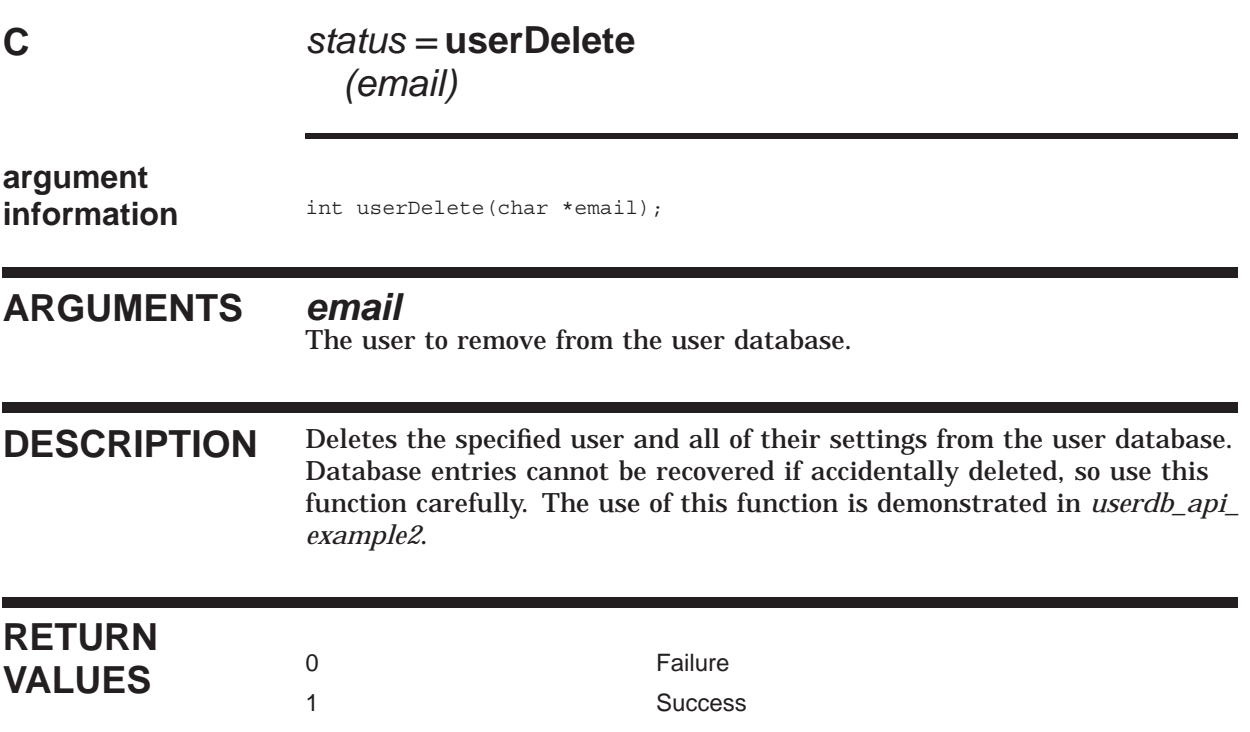

#### **userExists**

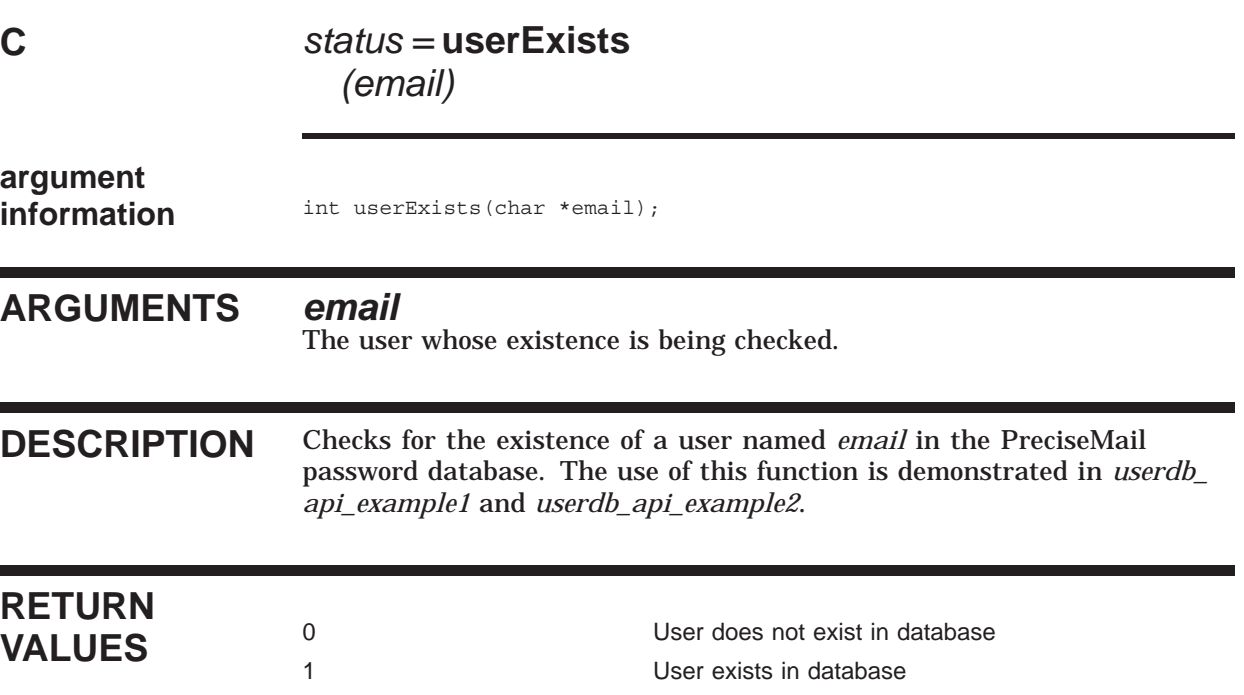

## **userGetDiscardOptions**

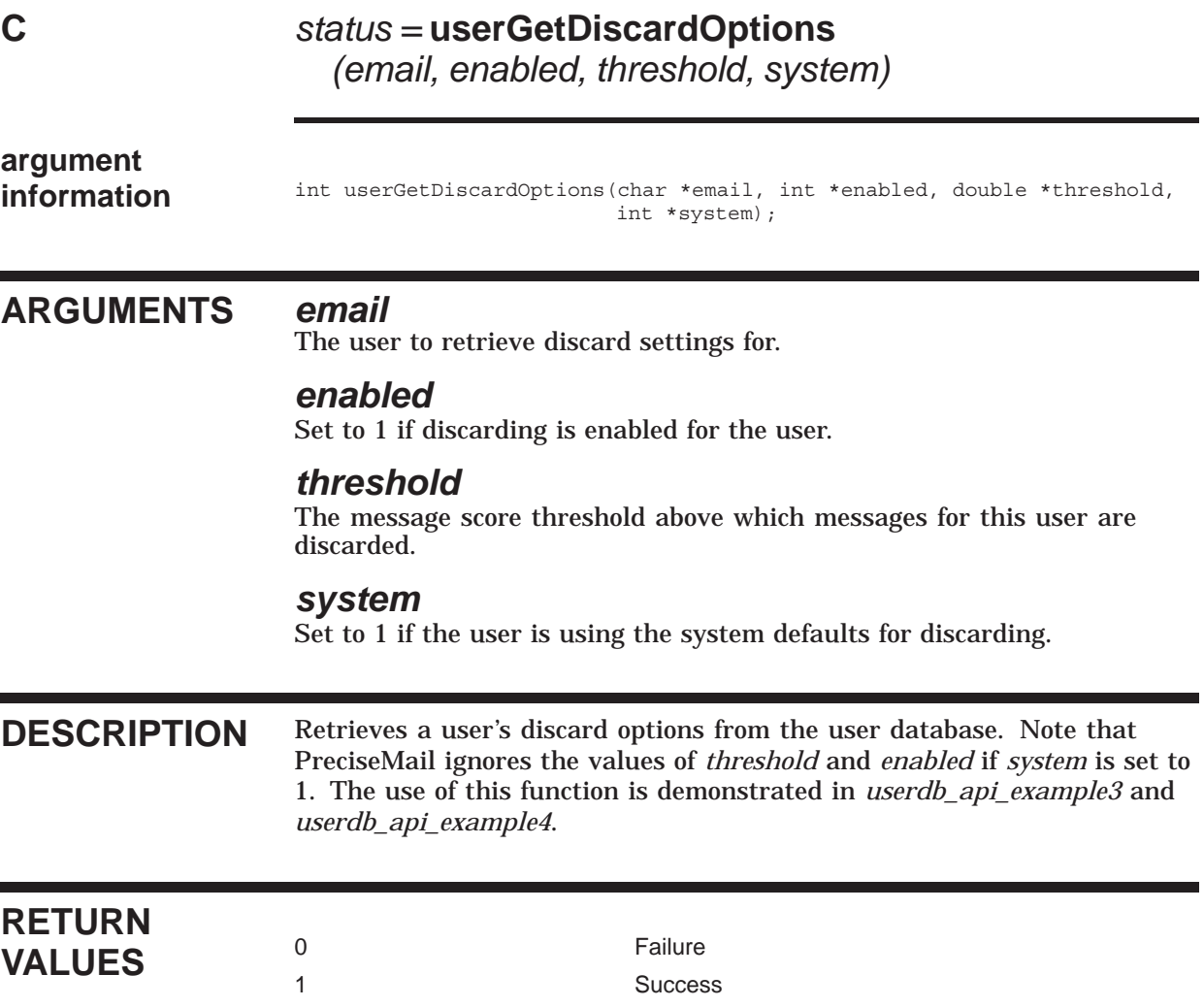

### **userGetGUINoPopups**

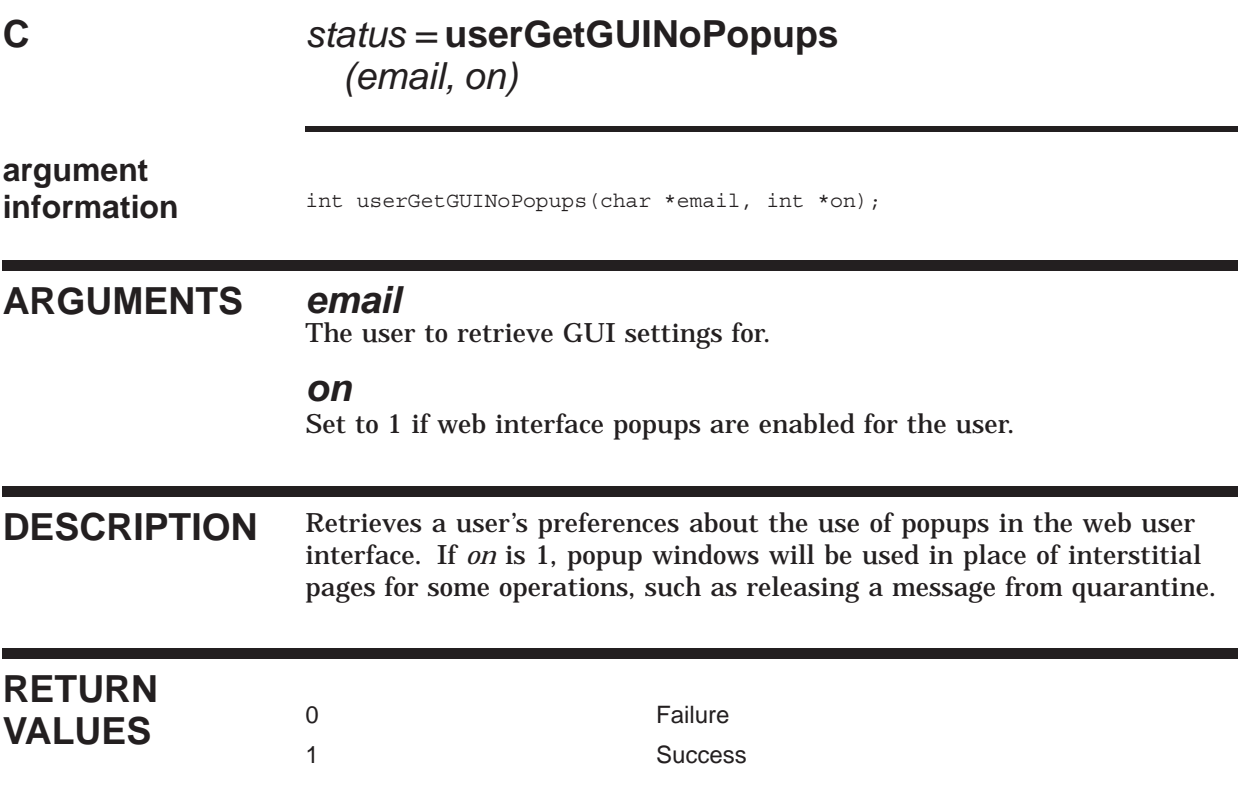

٦

### **userGetOptIn**

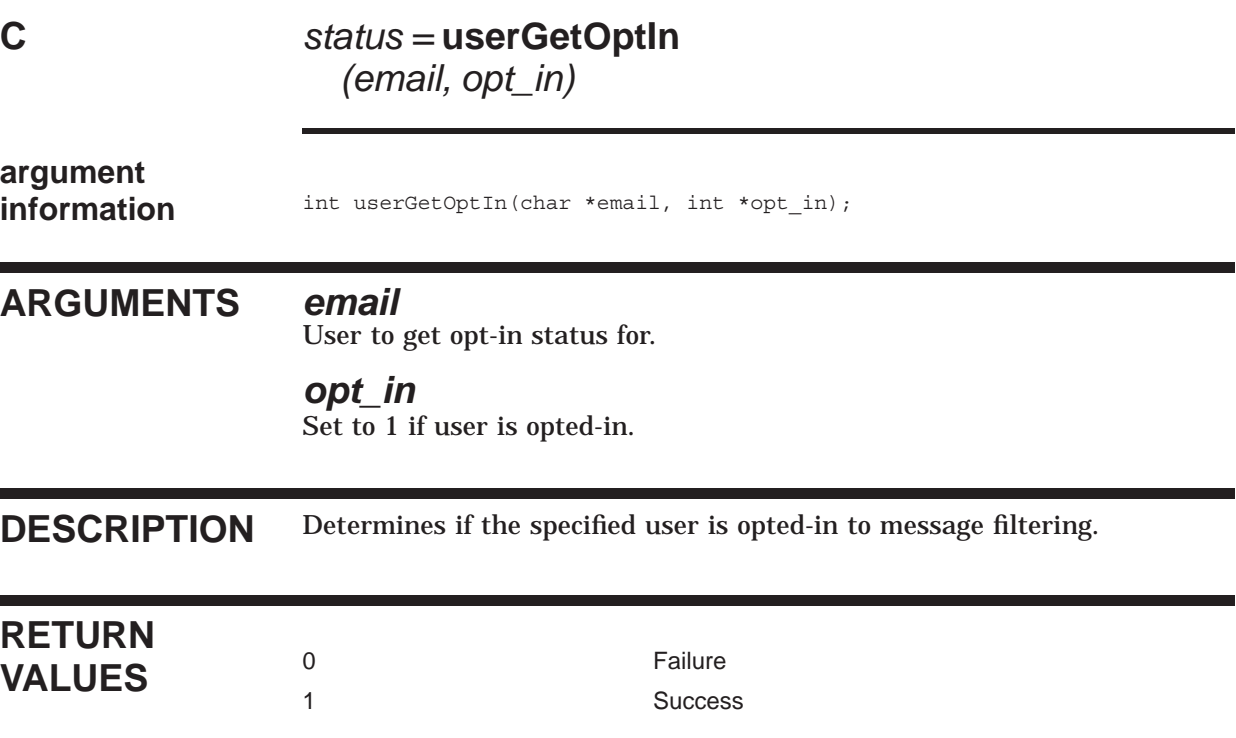

# **userGetQuarantineOptions**

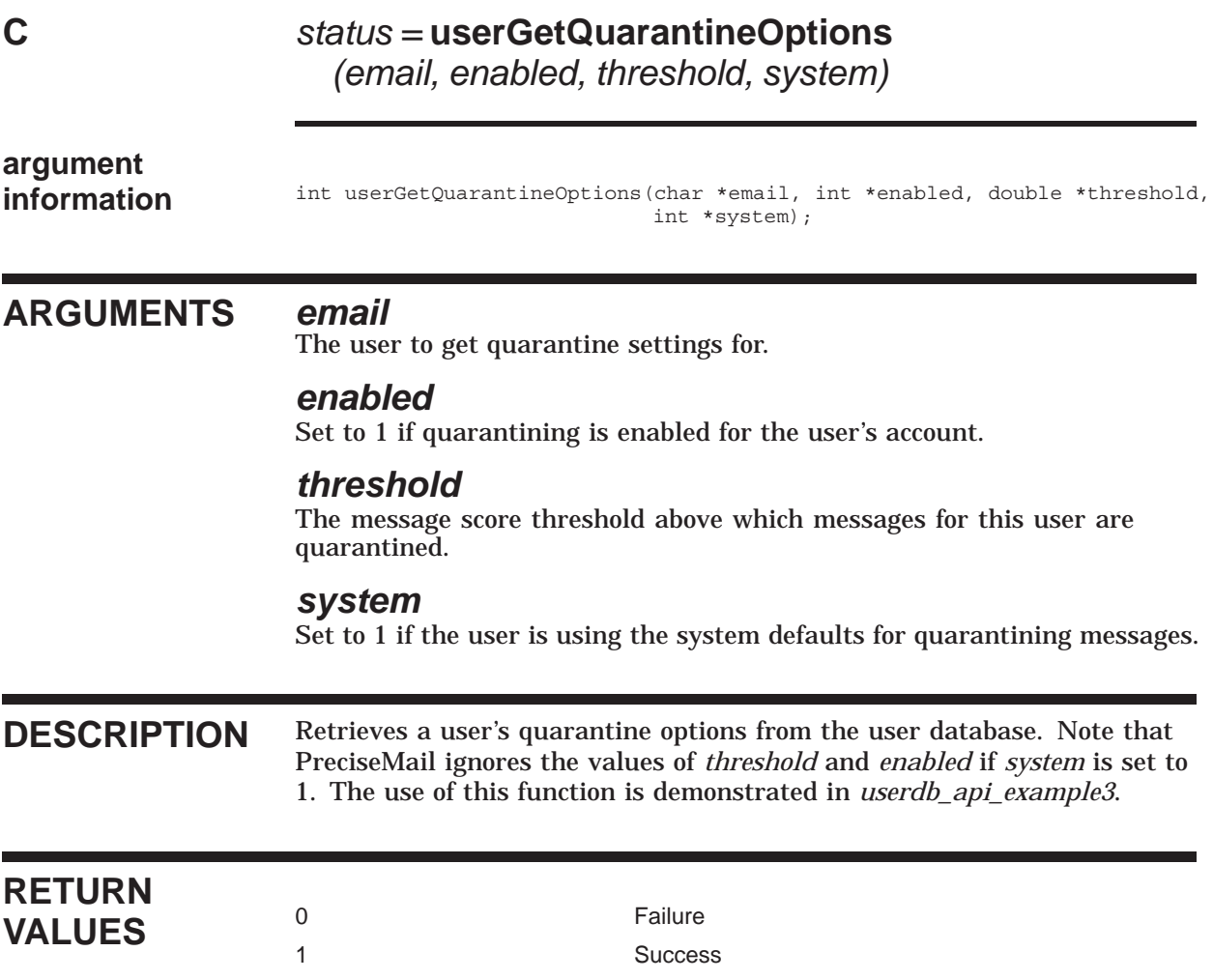

### **userGetQuarantineSortOrder**

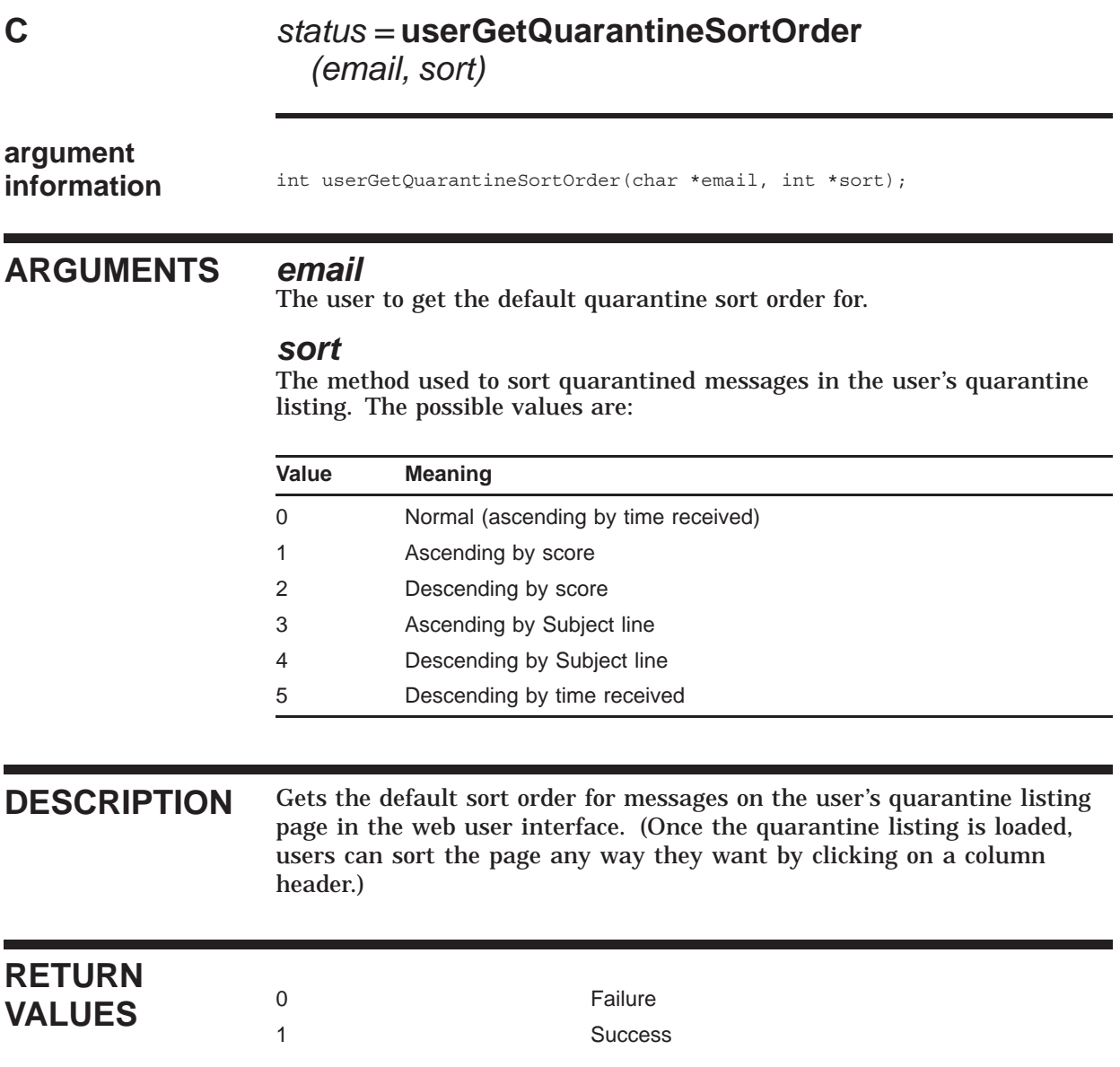

**userGetQuarDisplayAll**

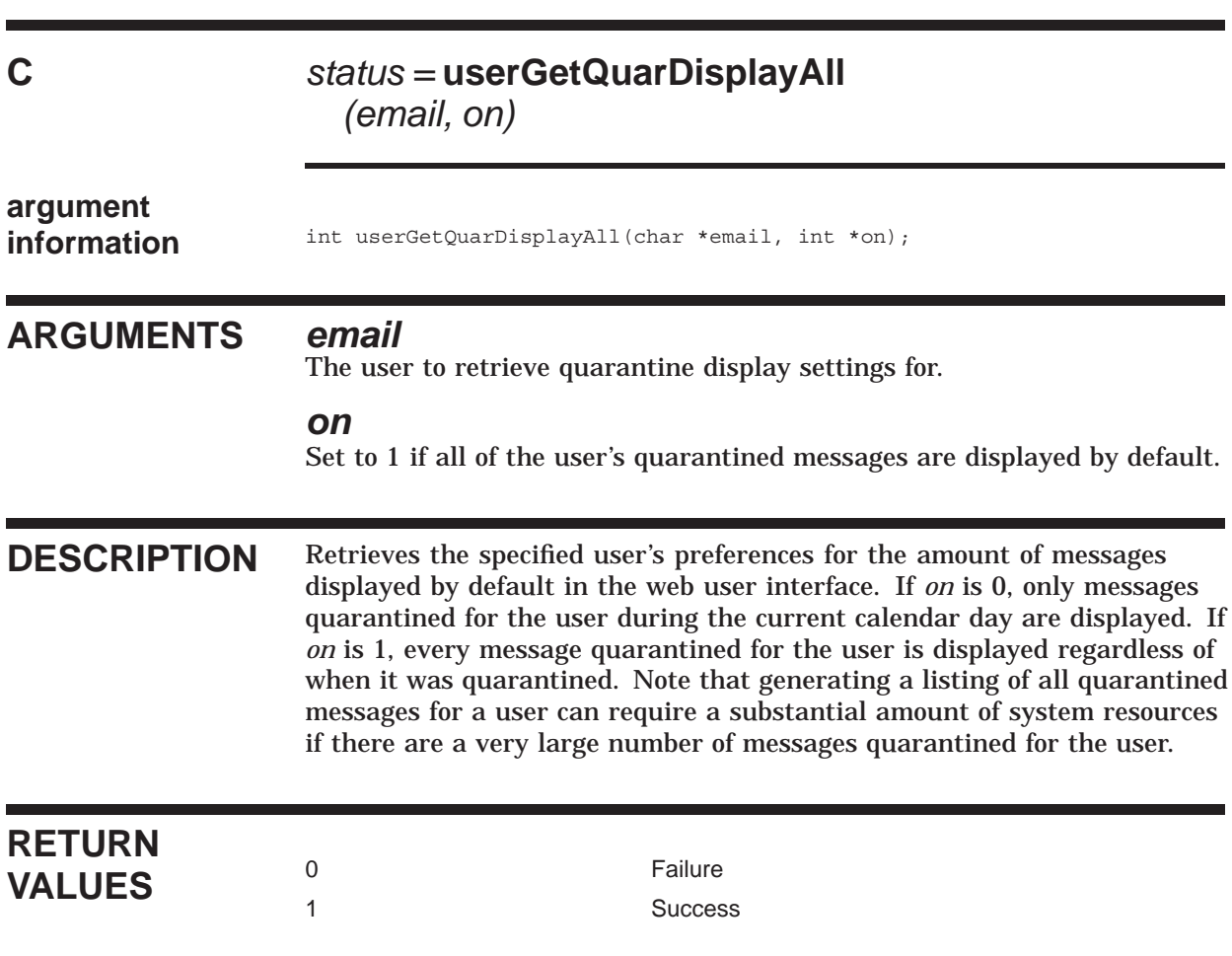

### **userGetQuarNoticeEnabled**

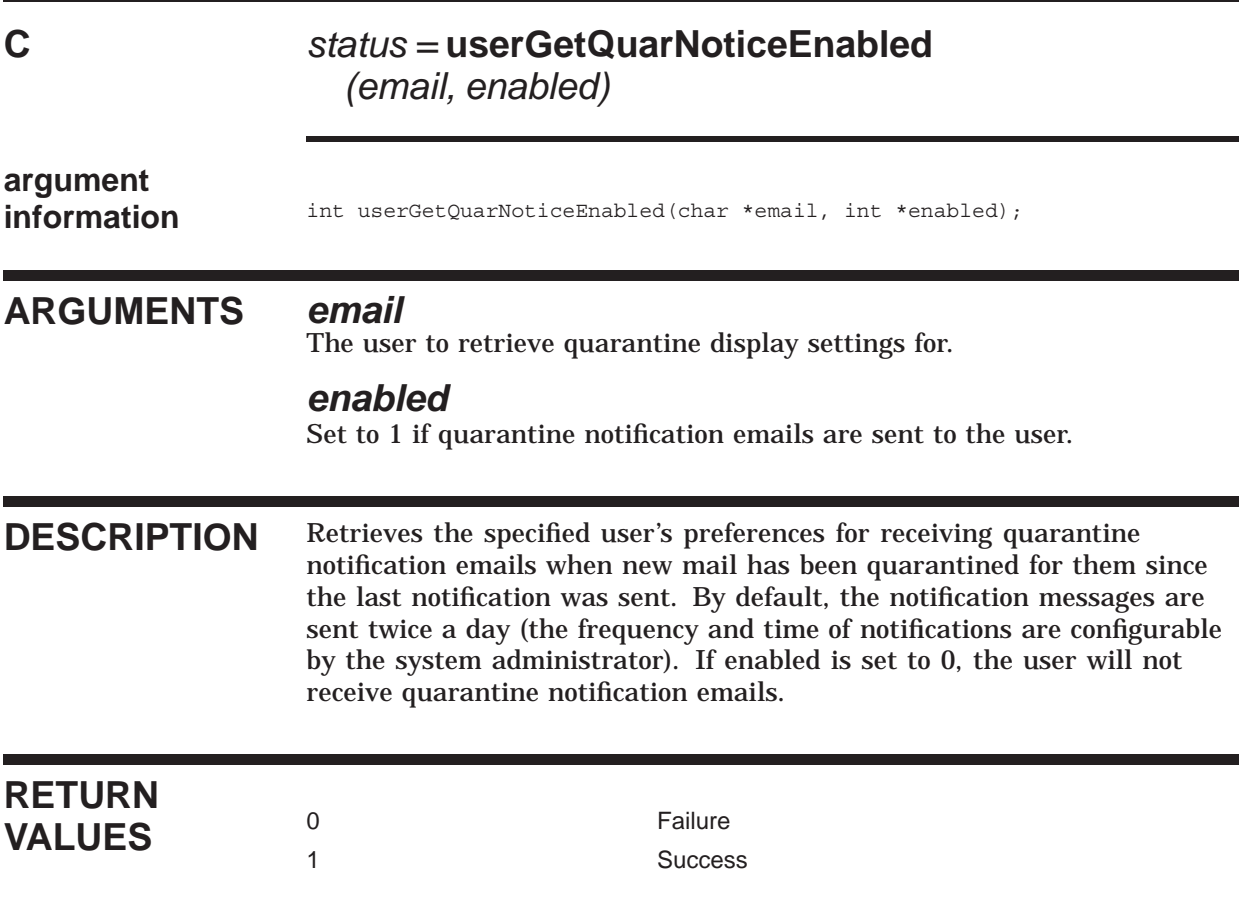

## **userGetTagAppend**

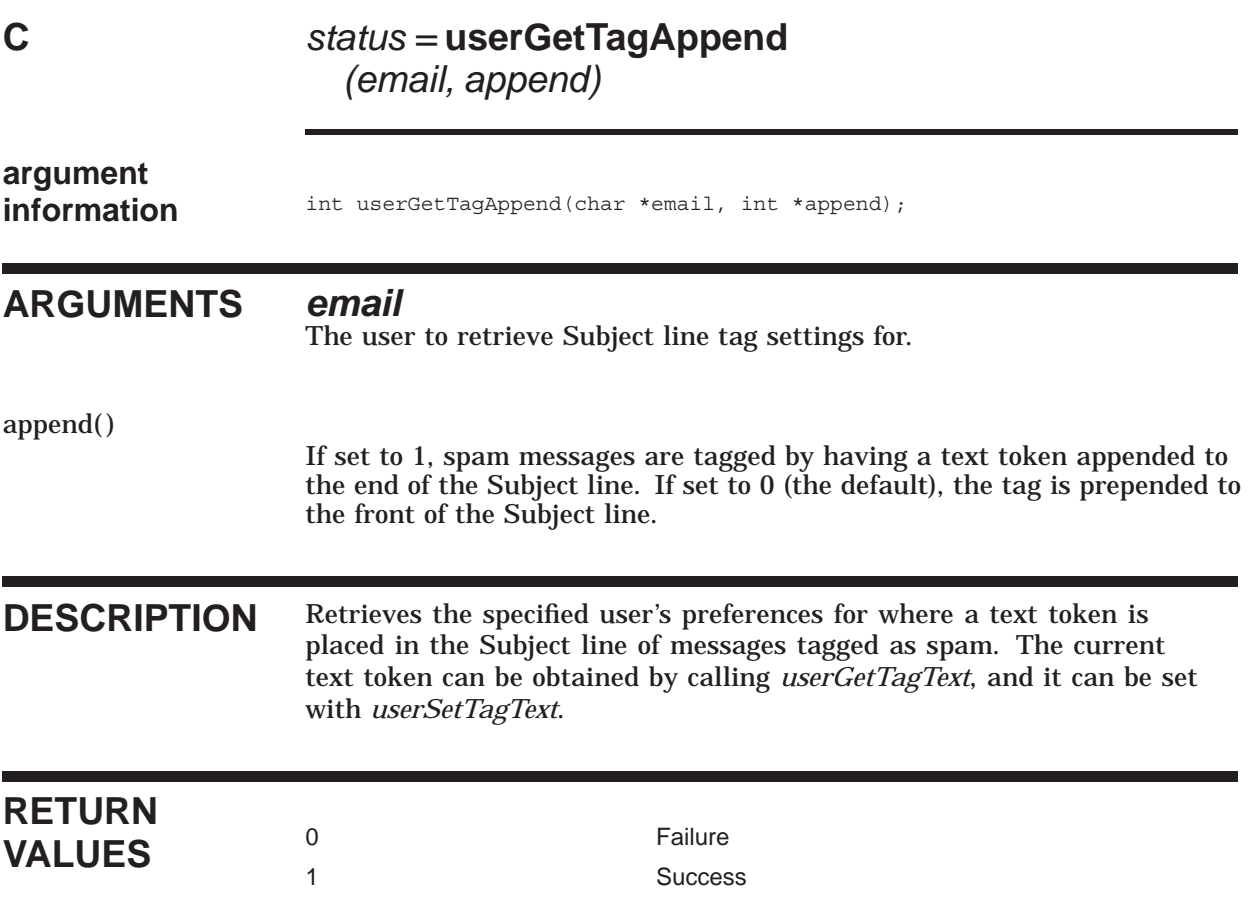

# **userGetTagOptions**

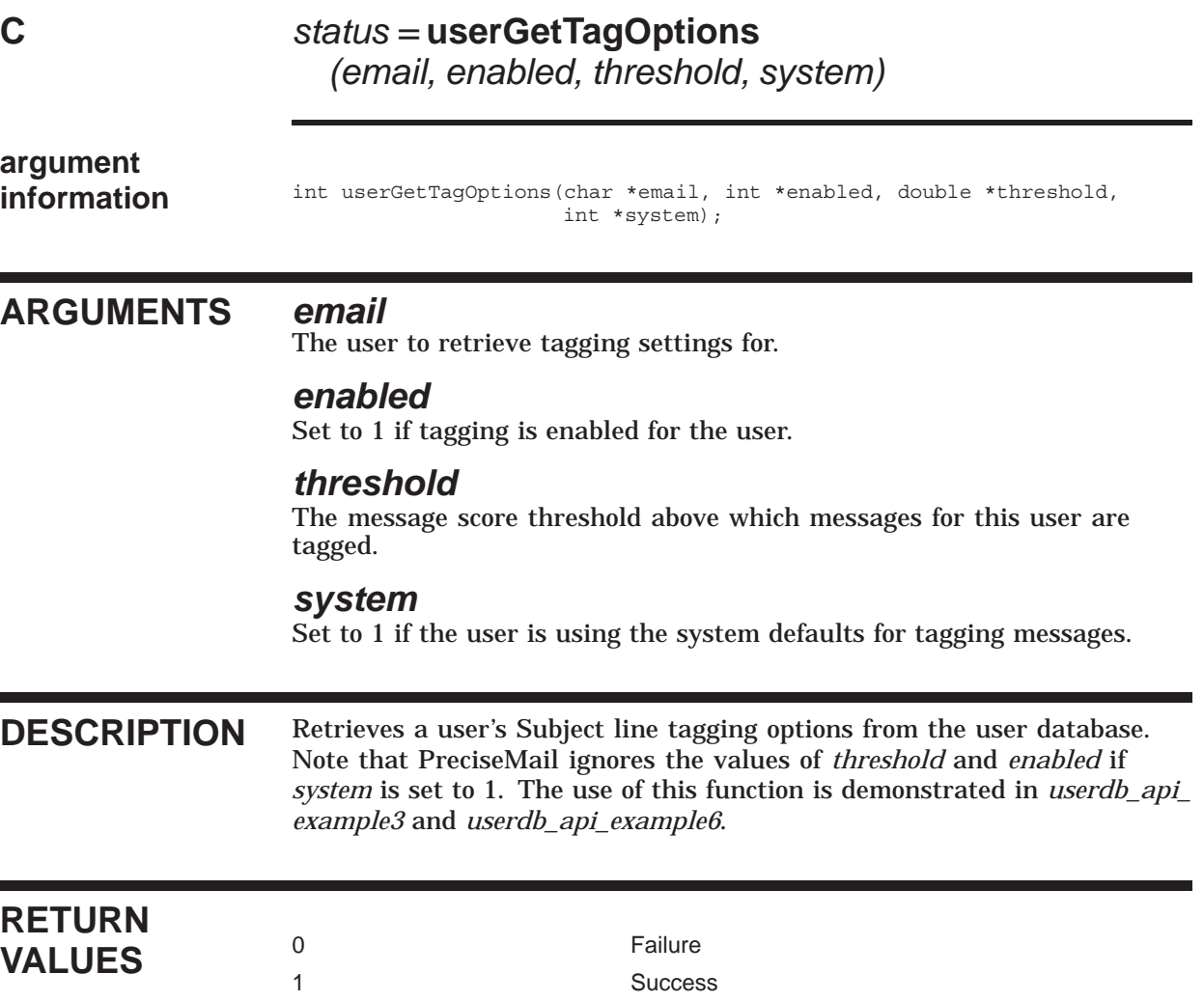

## **userGetTagText**

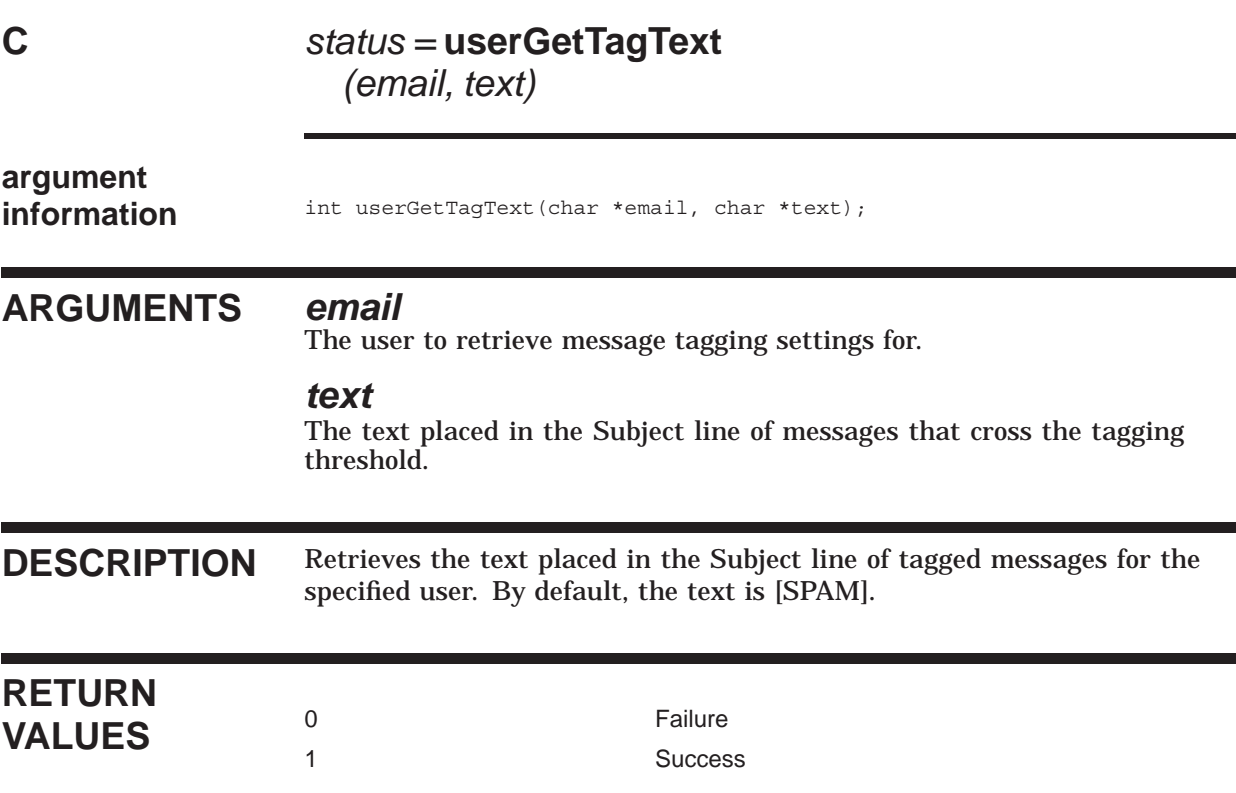

### **userList**

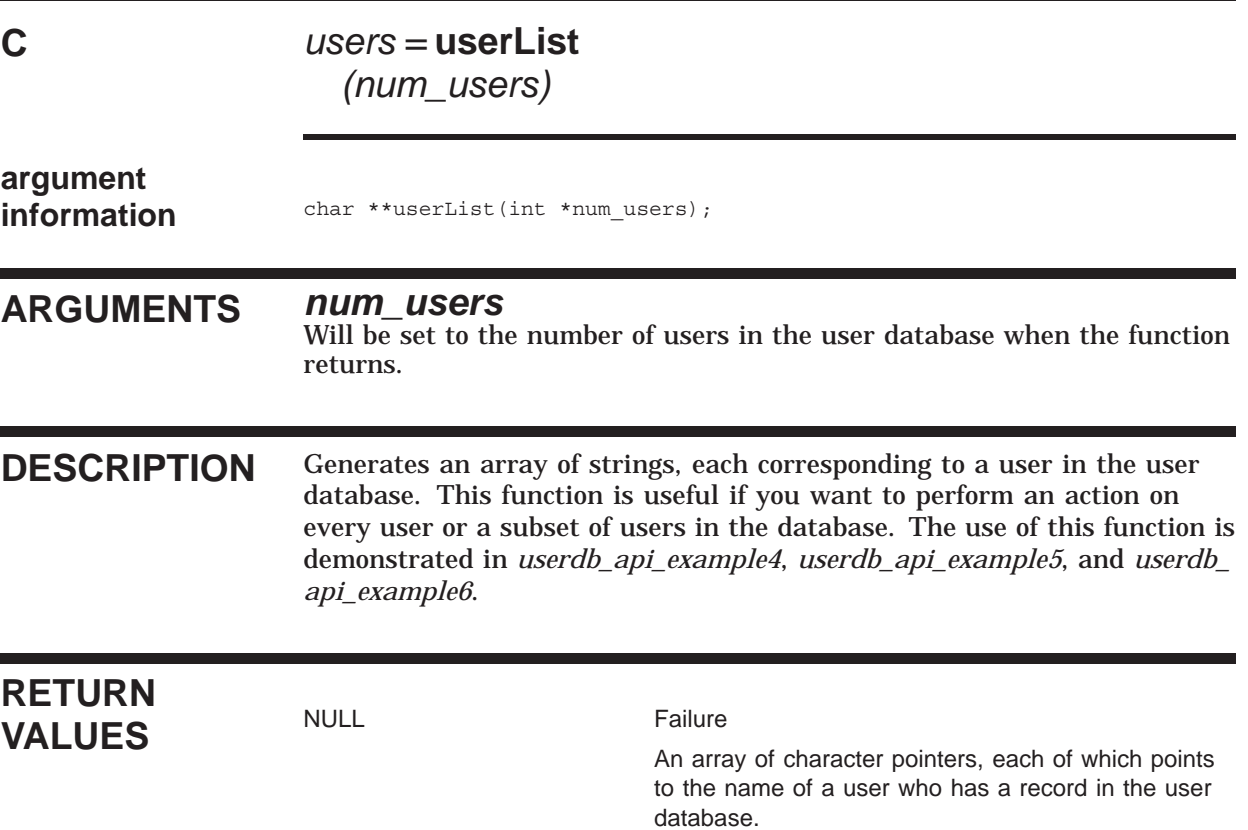

#### **userOptIn**

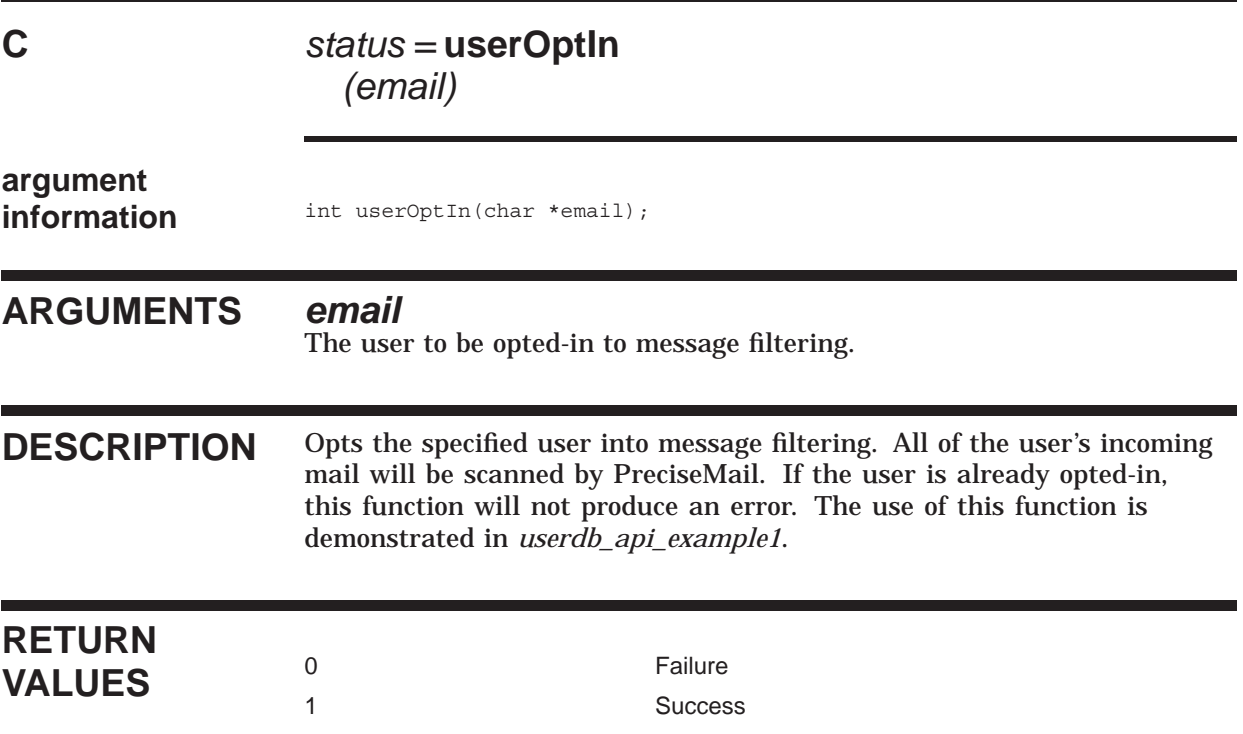

### **userOptOut**

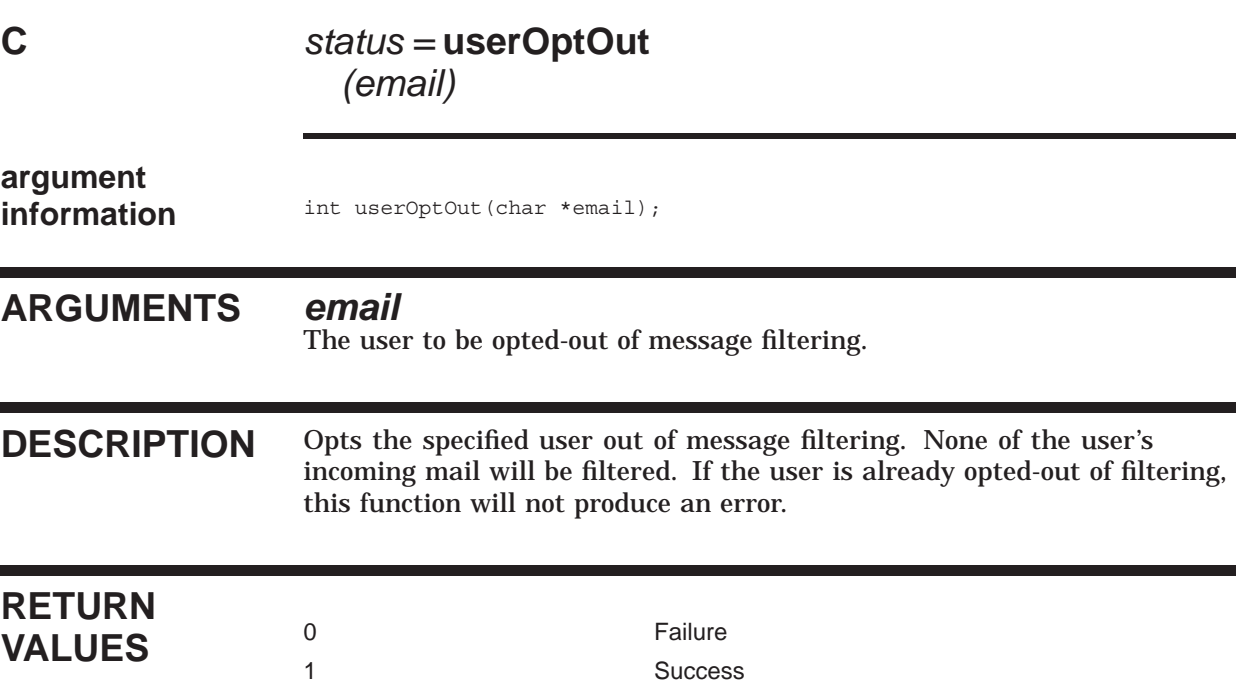

#### **userRename**

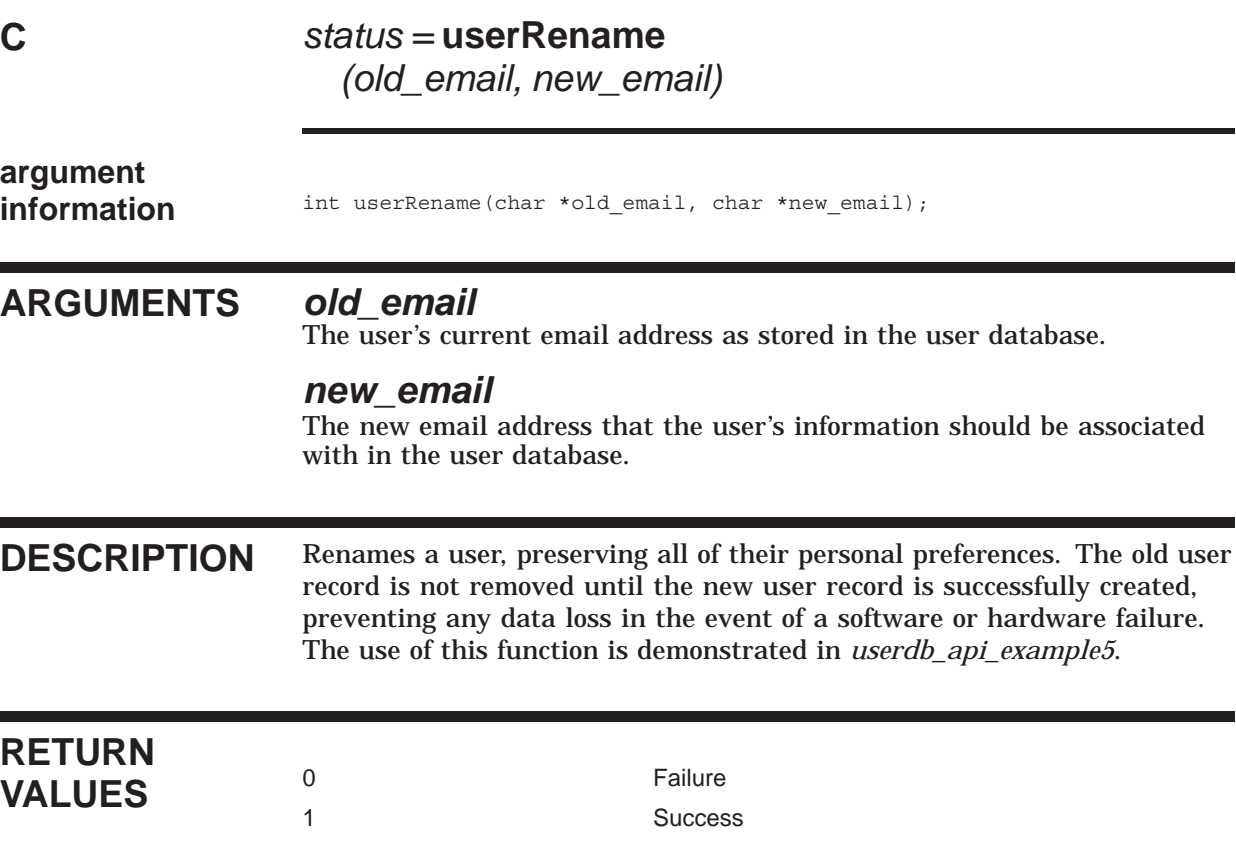

## **userSetDiscardOptions**

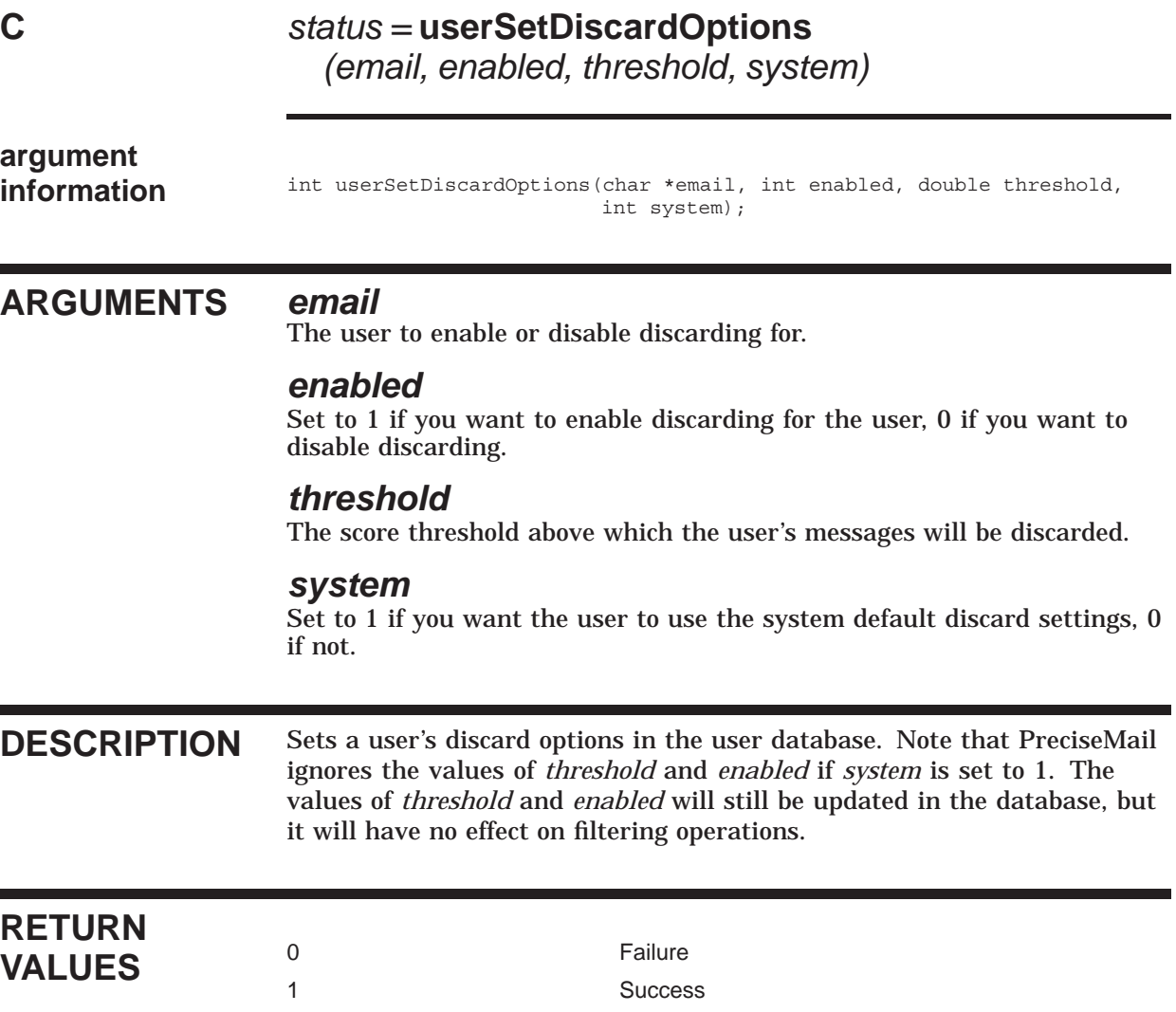

### **userSetGUINoPopups**

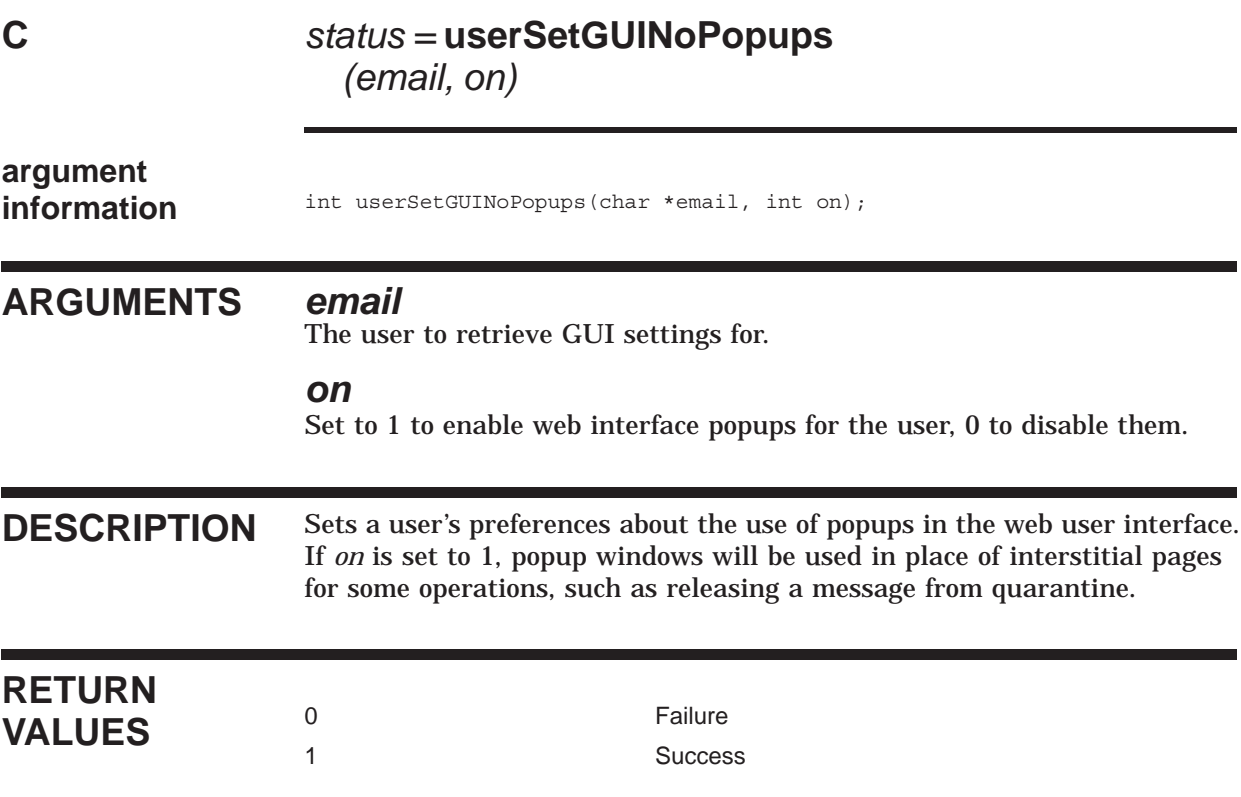

### **userSetPassword**

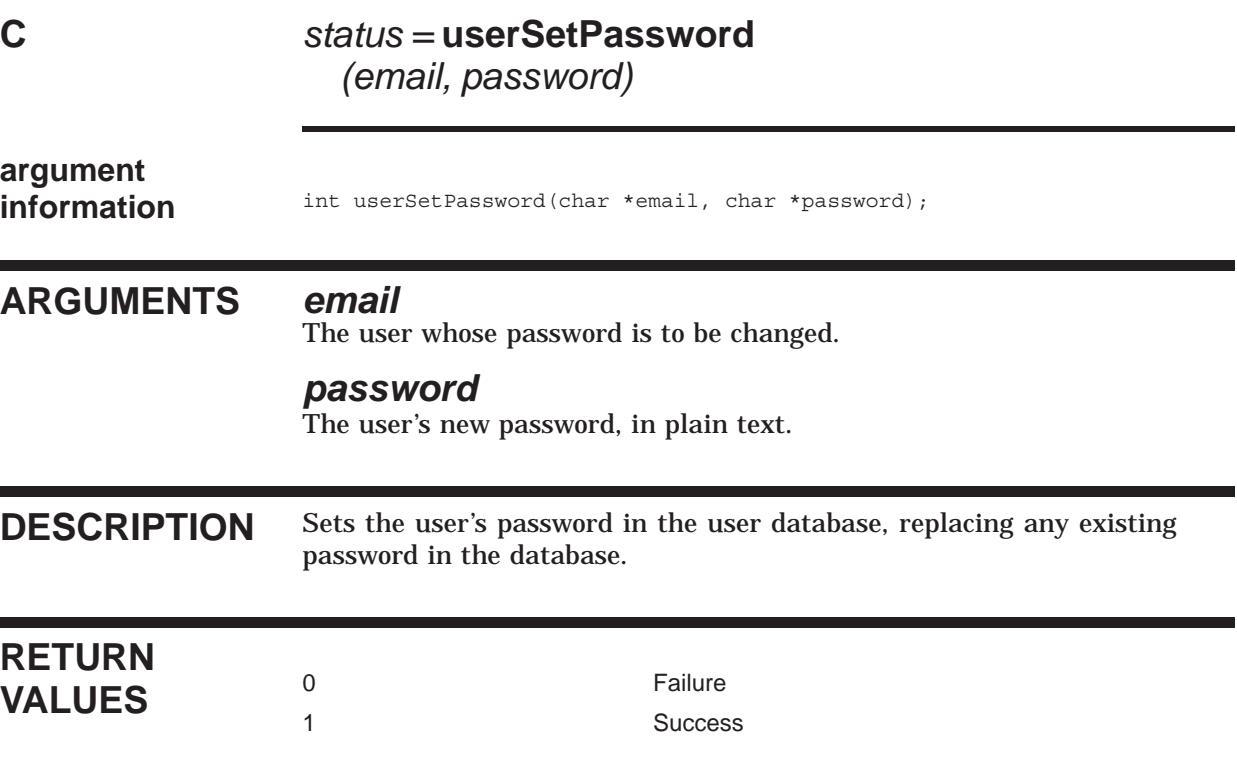

# **userSetQuarantineOptions**

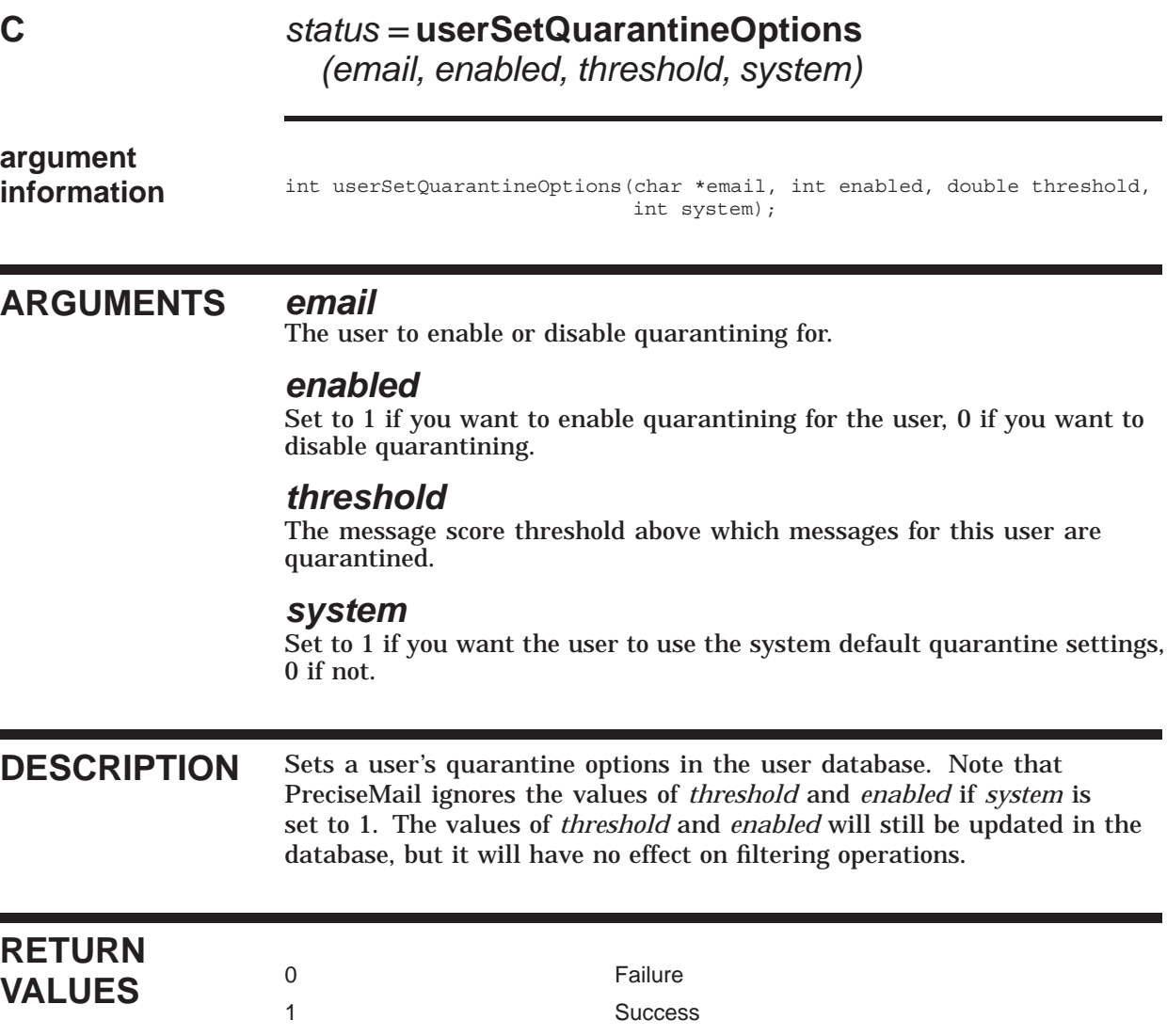

### **userSetQuarantineSortOrder**

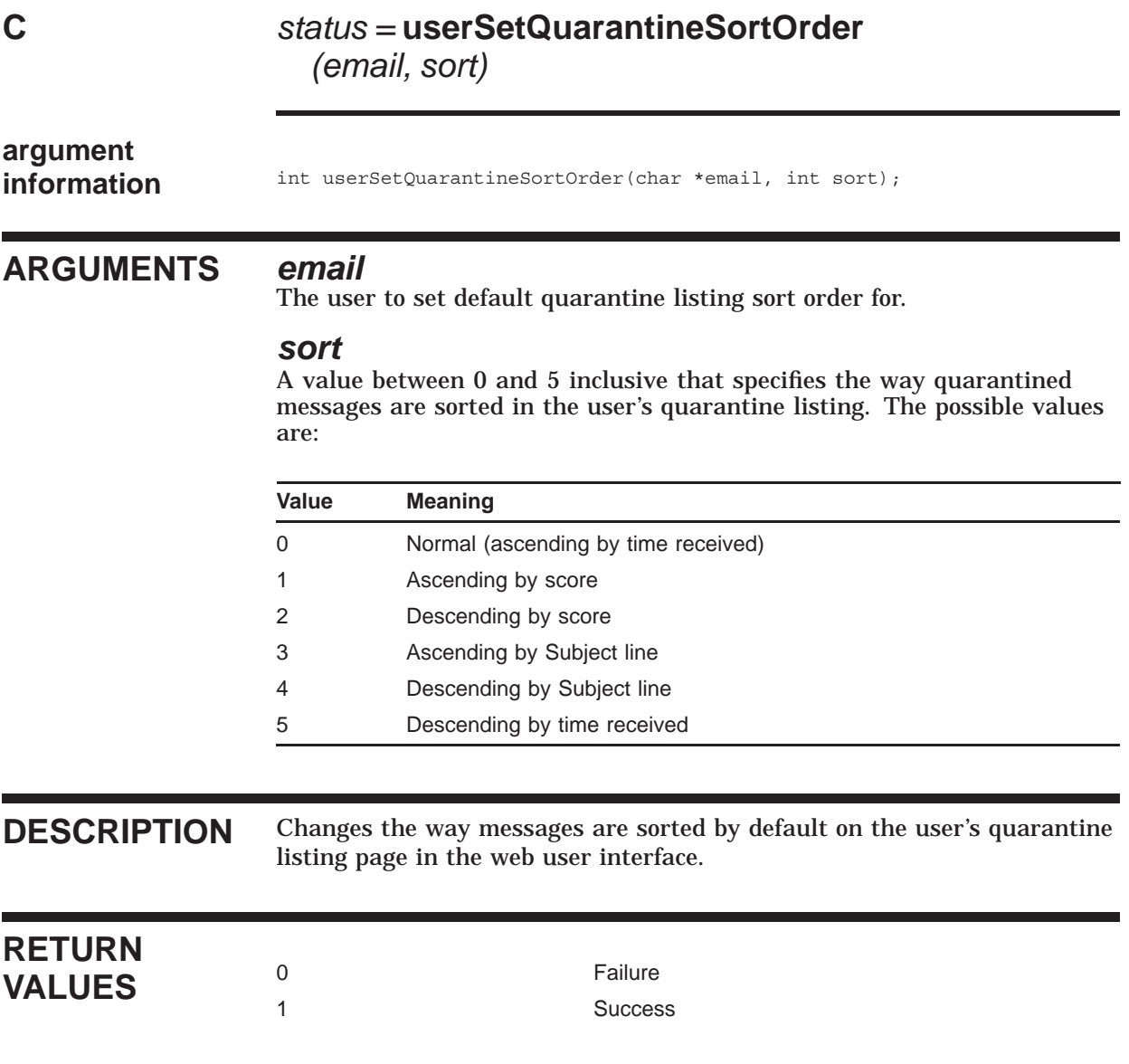

#### **userSetQuarDisplayAll C** *status =* **userSetQuarDisplayAll** *(email, on)* **argument information** int userSetQuarDisplayAll(char \*email, int on); **ARGUMENTS** *email* The user to set quarantine display settings for. *on* Set to 1 to display all of the user's quarantined messages by default, 0 to show only today's quarantined messages. **DESCRIPTION** Sets the specified user's preferences for the amount of messages displayed by default in the web user interface. If you set on to 0, only messages quarantined for the user during the current calendar day are displayed. If on is 1, every message quarantined for the user is displayed regardless of when it was quarantined. **RETURN VALUES** <sup>0</sup><br>
<sup>1</sup><br>
Succes **Success**

### **userSetQuarNoticeEnabled**

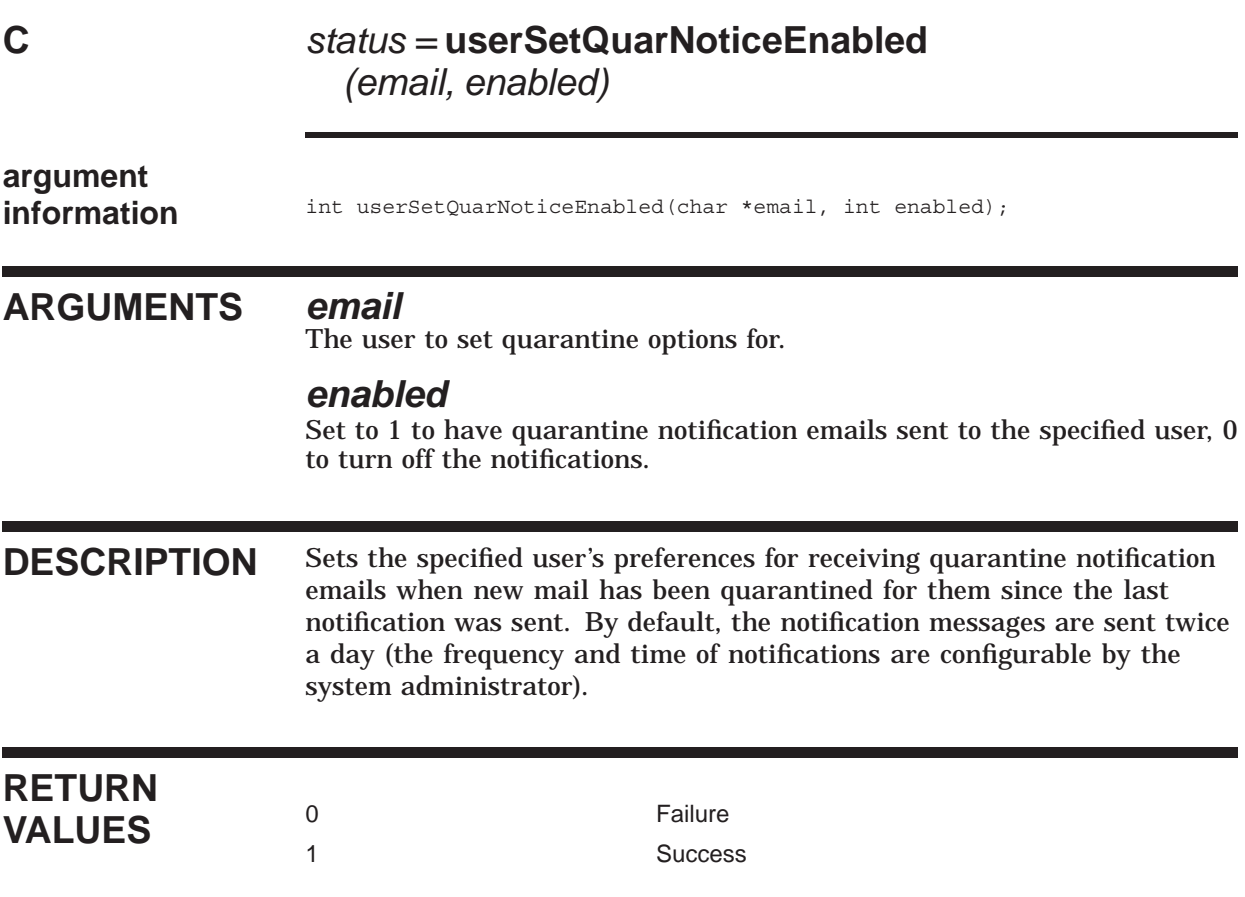

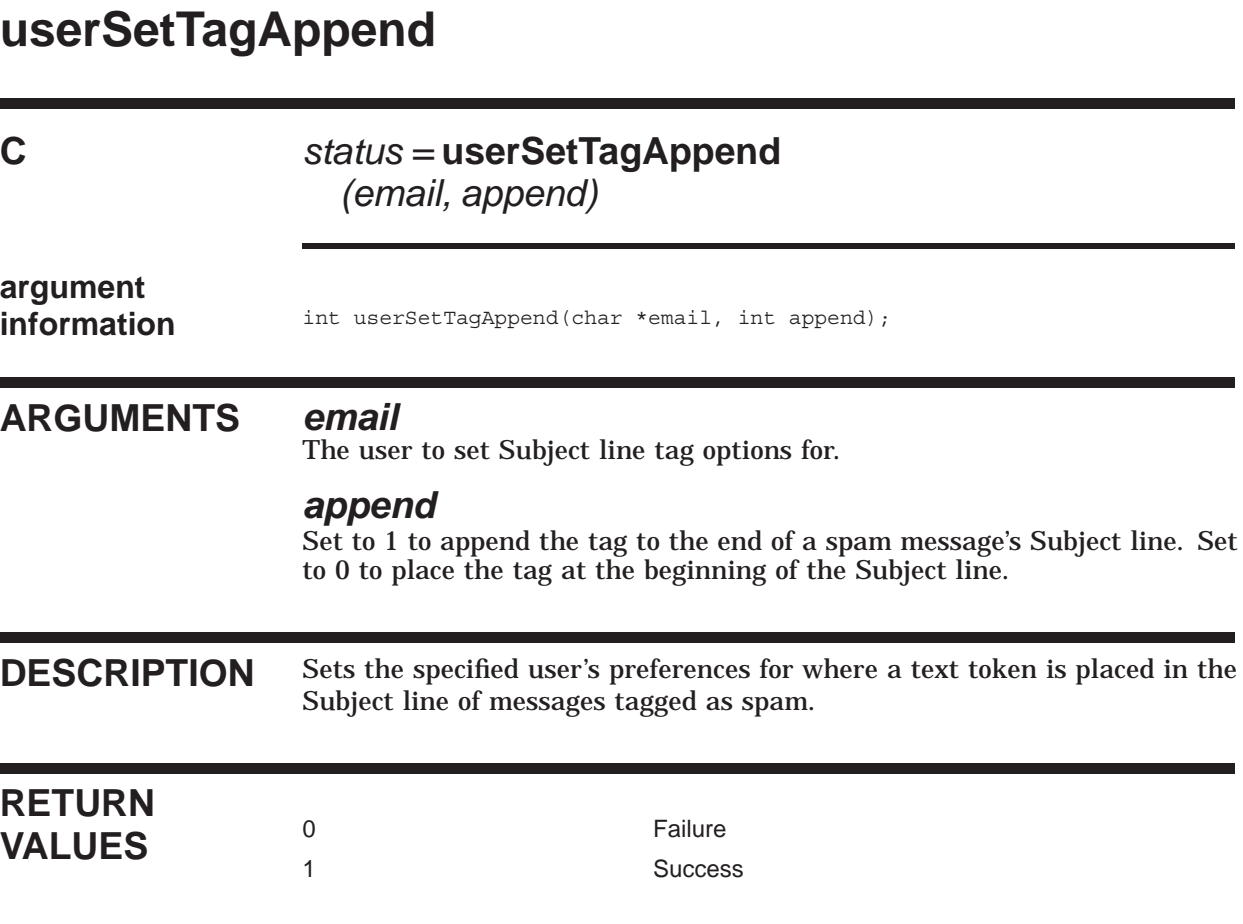

٦

## **userSetTagOptions**

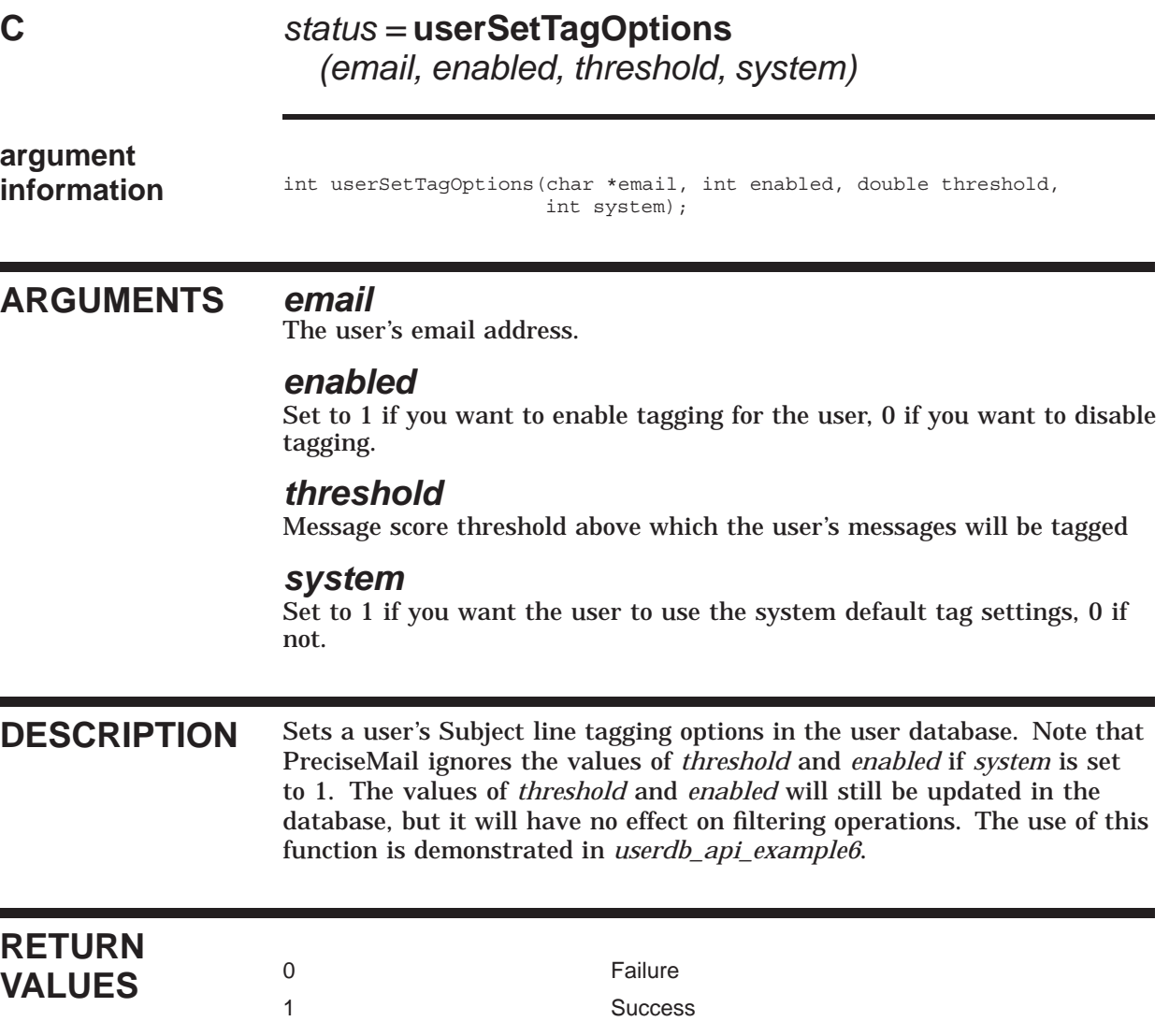

### **userSetTagText**

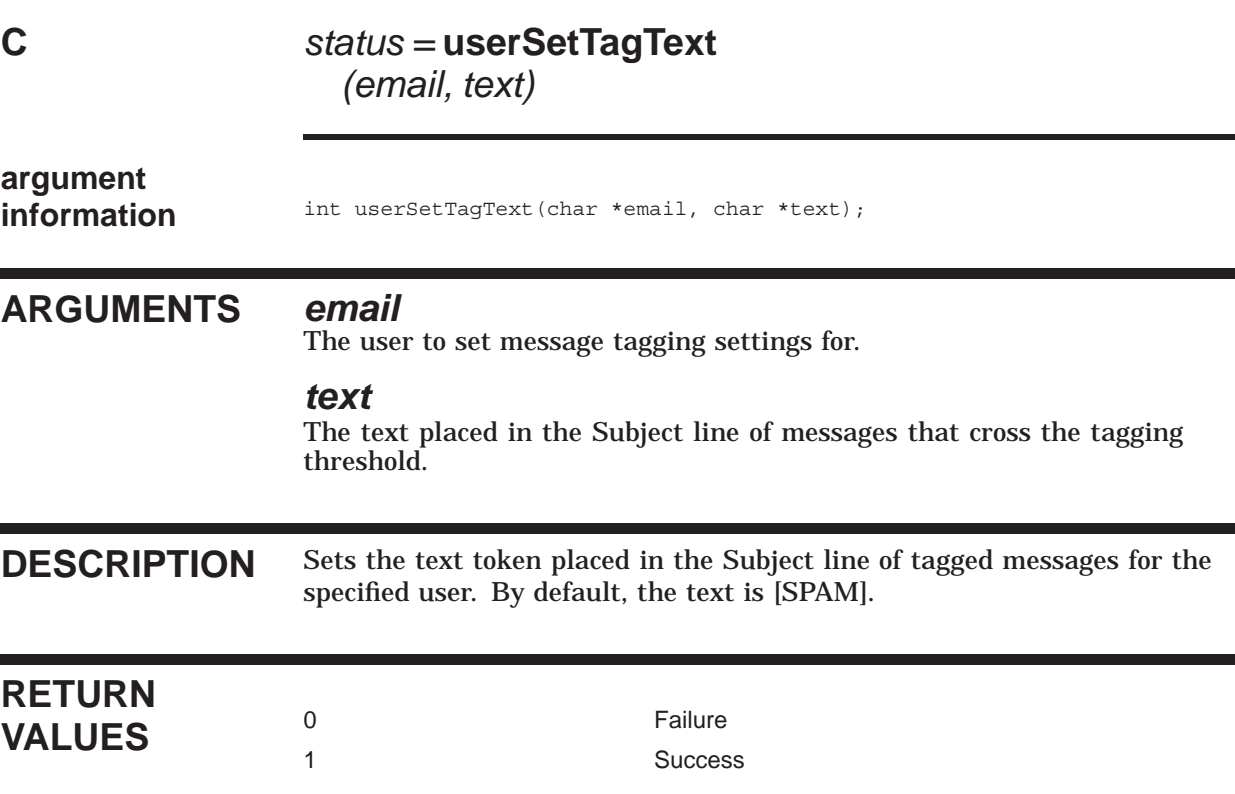

#### **1.4 Concurrency Issues**

The user database provides automatic granular locking, so multiple writes will not collide. The data in this particular database is "write rarely, read often", so it's unlikely that there will be a data concurrency issue. Still, it's important to keep in mind that data in the database can change between operations performed by your program if users make changes via the web user interface or other programs. Try to avoid writing your program in such a way that it depends on data values being constant between operations.

For example, let's say you've written a program that obtains a list of every user who has discarding enabled, performs some other processing for 15 minutes, and then opts those users out of filtering. (I don't know why you'd want such a program, but it's a simple example.) In the 15-minute interval between when your program obtained the list of users and when they were opted them out, several users could have enabled discarding via the web interface. Those users would not be opted out, since they didn't have discarding enabled when your program obtained the list of users.

To avoid such situations, try to keep your access to the user database as atomic as possible. In the above example, the program should be rewritten so the 15 minutes of processing occurs before or after the user database operations. If it isn't possible to perform user database operations that depend on previously obtained database information in a back-to-back fashion, try to run your program during periods of low system use.

#### **Index**